To order Passport Booklets call 1-800-433-3954. Order number for booklets is #S13063.

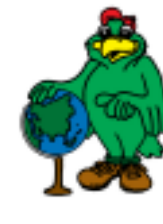

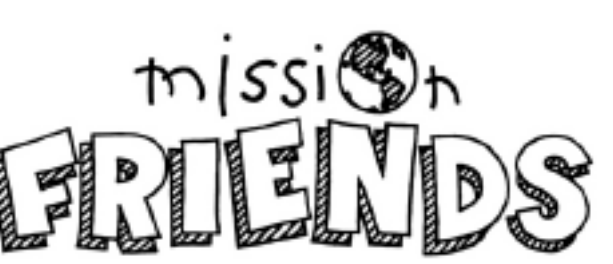

# Mission Friends Passport Stamps

Mission Friends passport stamps were created to be used in conjunction with the Mission Friends passport booklet. Learn about the mission work going on around the world through Palmer the Parrot's adventures. After your students learn about a country, through Palmer's Mission Friends curriculum and online travel journals, they can place that country's 'stamp' on a page in their passport. There are a total of 127 country stamps. All of these countries have a Web page on the LCMS World Mission Web site*.* You can go online to *www.lcmsworldmission.org* to view and download these Mission Friends resources and learn more about national and international mission work done on behalf of The Lutheran Church–Missouri Synod by LCMS World Mission.

The stamps are available in three different formats to help you tailor this resource to your classroom needs: a full page (12 stamps) of the same stamp, full pages of different stamps within the same region, and individual stamp images (use only the stamps of your choice). These stamps are designed to be printed in RGB, which is standard for most color printers. The stamp files are divided into regions: **Africa,** Asia, Eurasia and Latin America.

# Passport Stamp Printing Instructions: *(for 12 per pg labels)*

1.) Order or purchase white full sheet labels.

## **Avery 5165**

PASSPORT

MISSION FRIENDS

> Avery info: Mailing Labels For Laser Printers, 8-1/2"x11", 100 Per Box, White 100 Sheets; 1 label Per Sheet; Typical Price: \$28.99 /box (when cut this would make 12 stamps) **www.buyonlinenow.com/viewproduct.asp?sku=AVE05165**

**Better idea:** Avery compatible labels can be purchased either through Meritline.com or imarketcity.com, priced anywhere from \$6.75-\$11.00 for 50 label sheets (which would accomodate 600 stamps).

#### **http://www.meritline.com/fullsheet.html**

Laser / Inkjet White 1-Up Full Sheet Label Compatible with Avery 5165

**http://store.imarketcity.com**

2.) Open the pdf document on your computer–

*(you will need Adobe Acrobat Reader-easily downloadable from LCMS World Mission Web site.)*

There are two pdf documents per region; choose region.

- 3.) Select country/region.
- 4.) Put labels in copier.
- 5.) If only one country is preferred at a time for printing,
	- be sure to select what page you would like to print,
	- print that page only. There are 12 stamps per page; if you have 24 students you'll need to print two pages of that particular page of stamps.
- 6.) Cut along crop marks provided.
- 7.) Passport booklets have 15 pages that can be stamped.

## **Take photos of your class!**

LCMS World Mission can use your photos showing how to learn with **Mission Friends** curriculum resources. Your photos may be used for an online **Mission Friends** travel journal. Send your photos to *mission.photos@lcms.org*.

## **Share your ideas!**

Let us know how you used the Mission Friends passport and stamps. With your help, we can help others know the different and creative ways to teach children about countries throughout the world, and how the Gospel is reaching them.

## Please note: This page is page one of the pdf document. DO NOT PRINT page one on your label sheet.

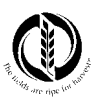

LCMS World Mission • 1333 S. Kirkwood Road, St. Louis, MO • 63122-7295 Send E-mail to: mission.info@lcms.org • Contact us by phone: 1-800-433-3954 •Web site: www.lcmsworldmission.org

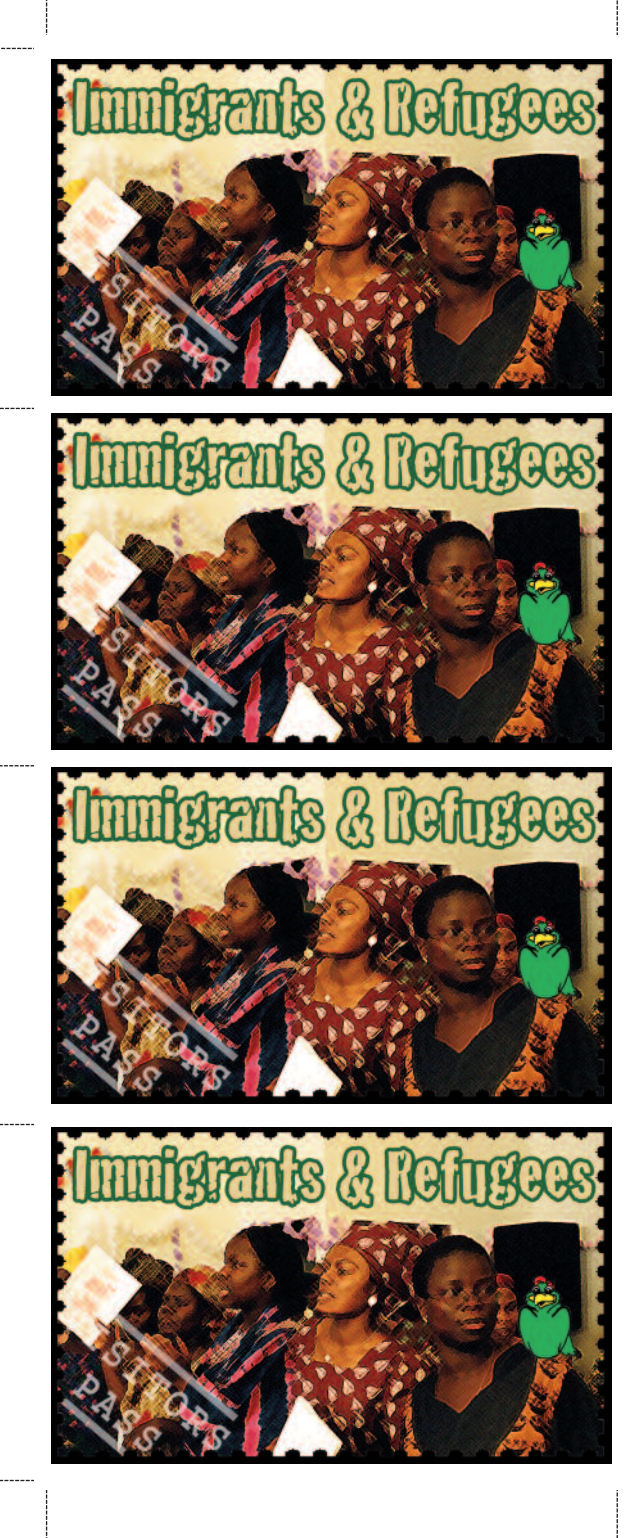

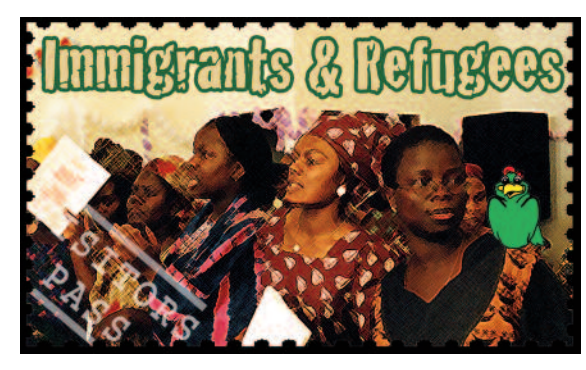

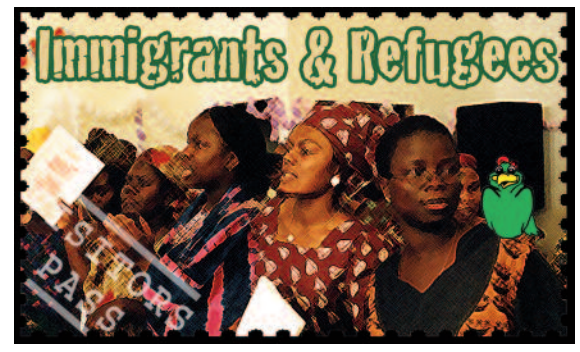

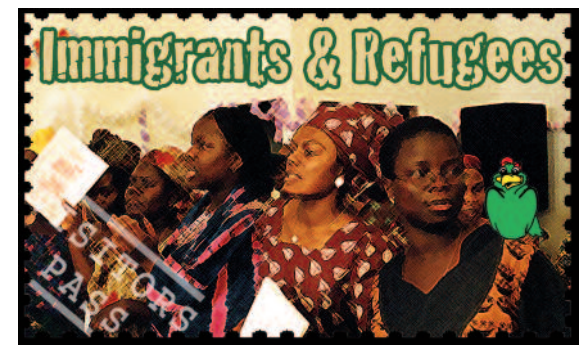

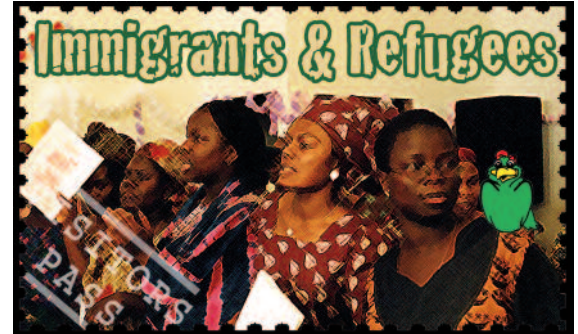

**EXTEMBER HEATERS** 

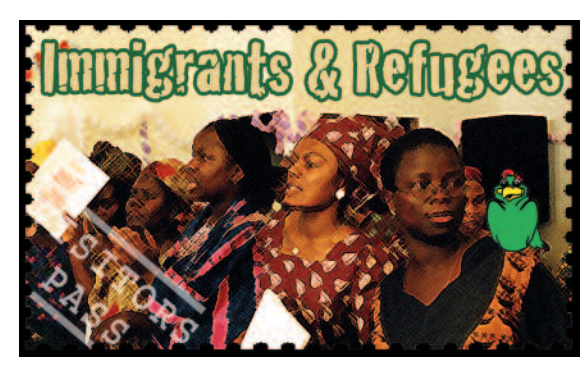

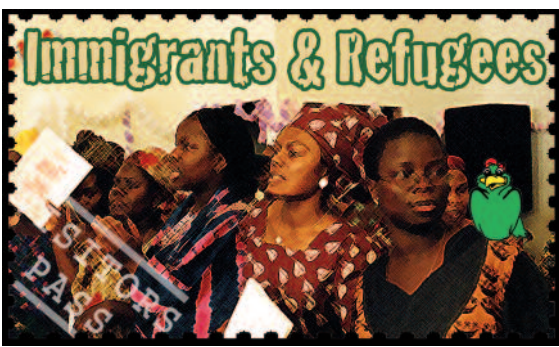

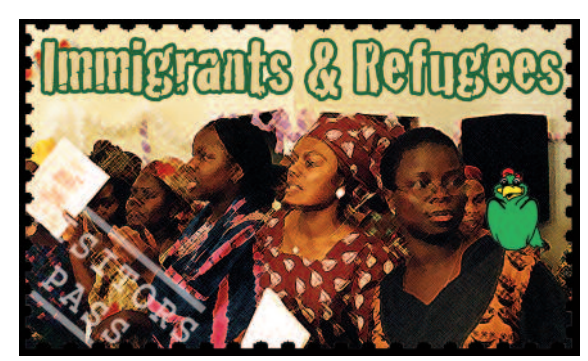

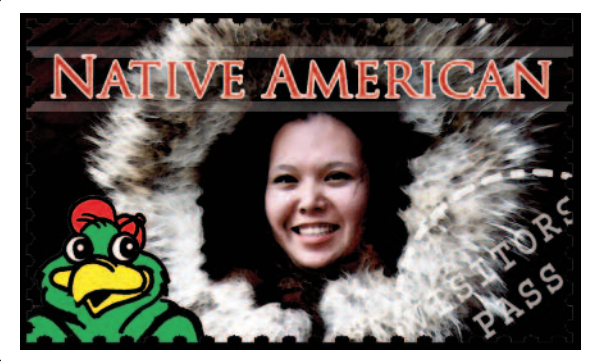

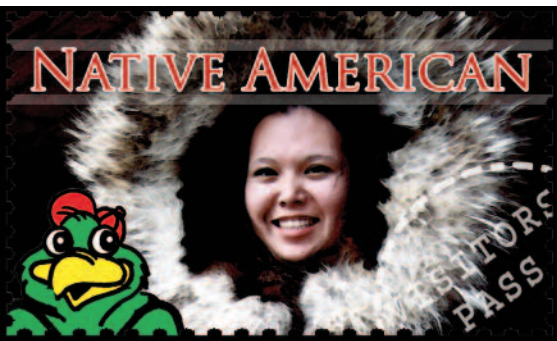

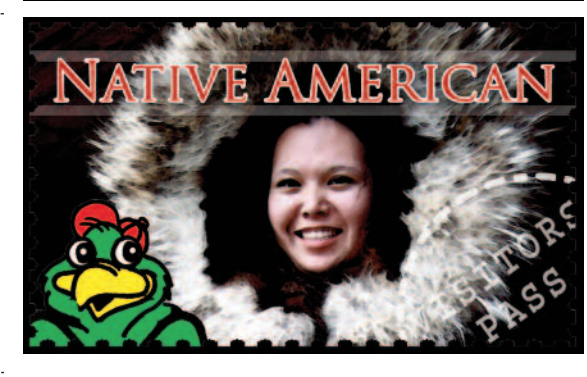

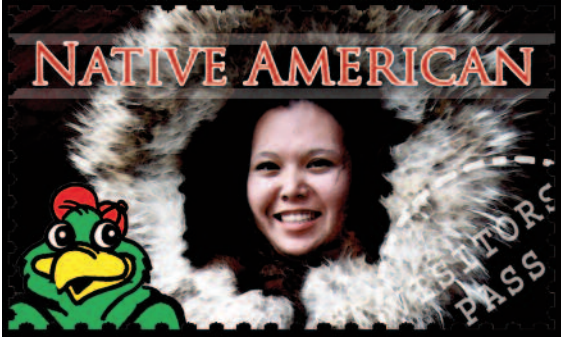

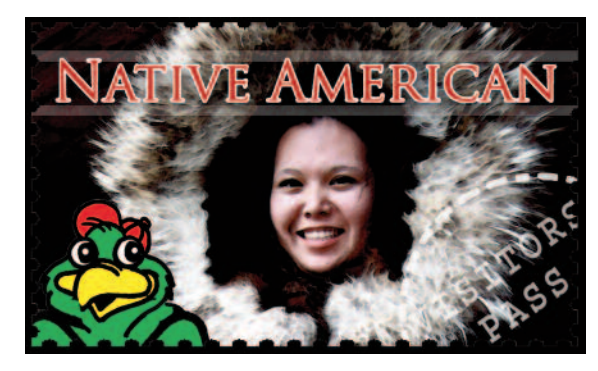

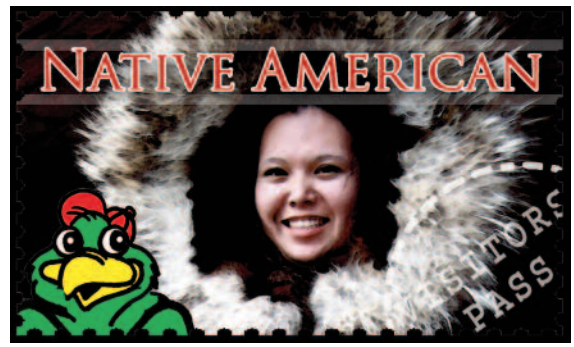

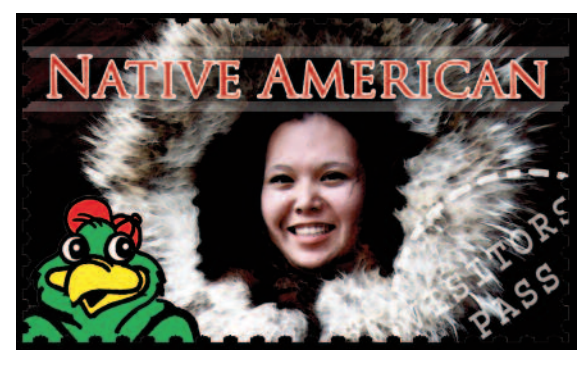

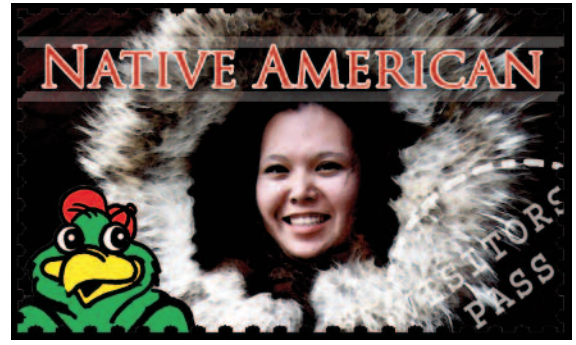

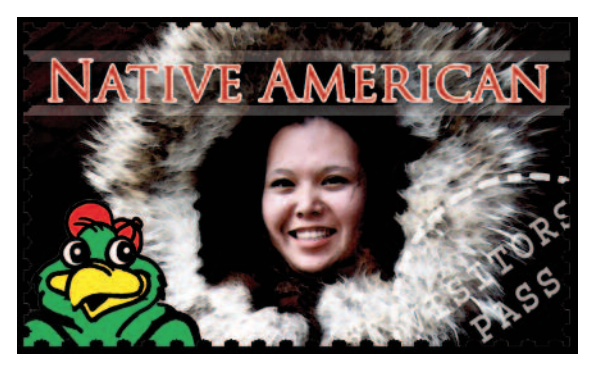

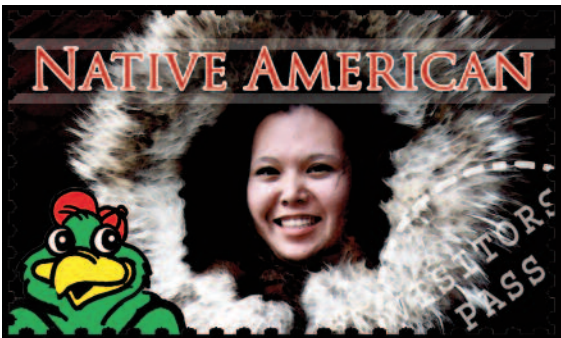

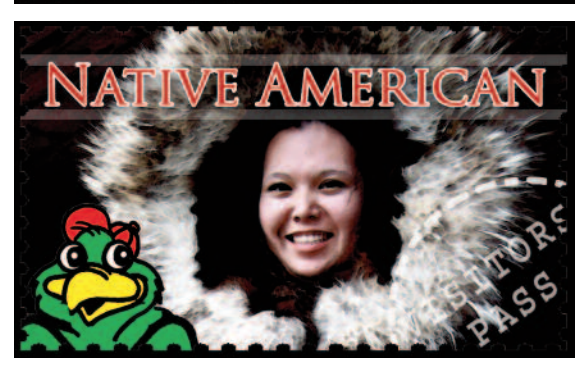

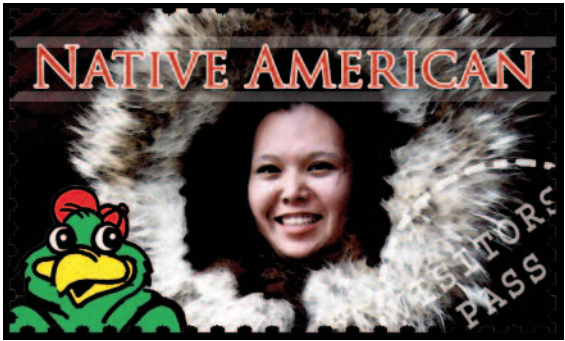